Este capítulo apresenta três exemplos de funcionamento da aplicação para diferentes bancos de dados, criadas com dados fictícios.

### **6.1. Exemplo de um Banco de Dados de Publicações**

O primeiro exemplo ilustra um banco de dados sobre publicações. Existe uma tabela de autor, que possui uma chave estrangeira da tabela cidade. Autores podem ter um ou mais livros e estarem em apenas uma cidade. Cada livro apresenta uma categoria e cada categoria pode ter naturalmente vários livros. Cada livro só pode ser de um único autor.

#### **6.1.1. Estrutura Banco de Dados de Publicações**

A figura 23 apresenta o diagrama do banco de dados de publicações. Em anexo encontram-se os scripts de criação das tabelas utilizadas neste exemplo.

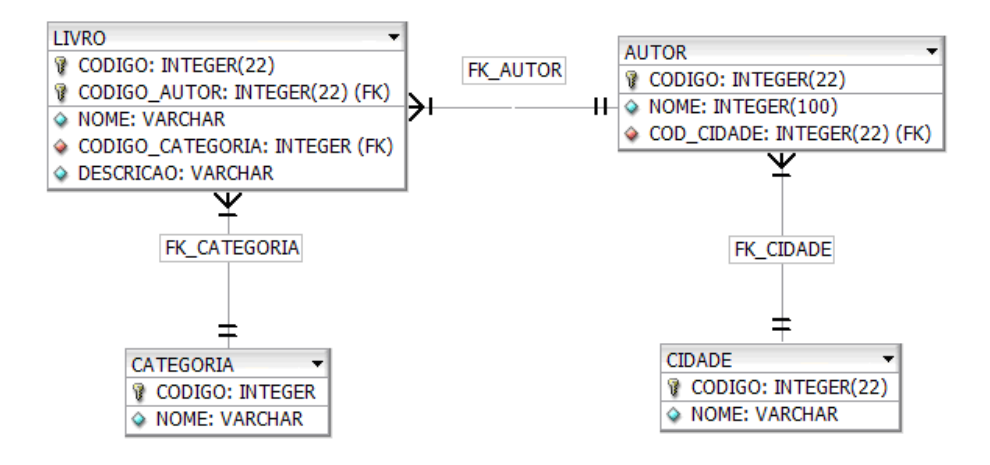

Figura 23: Estrutura Exemplo Publicações

## **6.1.2. Conteúdo Banco de Dados de Publicações**

As figuras 24, 25, 26 e 27 apresentam o conteúdo das tabelas utilizadas no exemplo. Em anexo encontram-se os scripts SQL utilizados para incluir estes valores no banco de dados de publicação. A figura 27 não apresenta todos os valores existentes na tabela.

### **6.1.2.1. Conteúdo Tabela Cidade do Banco de Dados de Publicações**

| CODIGO | <b>NOME</b>    |  |  |  |
|--------|----------------|--|--|--|
|        | Rio de Janeiro |  |  |  |
| 2      | São Paulo      |  |  |  |
| Ŕ      | Recife         |  |  |  |
|        | Minas Gerais   |  |  |  |
| 5      | Salvador       |  |  |  |
| 6      | Manaus         |  |  |  |
|        | Arauama        |  |  |  |
|        | Cabo Frio      |  |  |  |

Figura 24: Conteúdo Tabela Cidade

# **6.1.2.2. Conteúdo Tabela Categoria do Banco de Dados de Publicações**

| <b>NOME</b> | CODIGO |
|-------------|--------|
| Romance     |        |
| Aventura    | 2      |
| Drama       | з      |
| Comédia     | 4      |
| Terror      | 5      |

Figura 25: Conteúdo Tabela Categoria

# **6.1.2.3. Conteúdo Tabela Autor do Banco de Dados de Publicações**

| CODIGO        | <b>NOME</b>        | COD_CIDADE |  |
|---------------|--------------------|------------|--|
| $\mathbf{1}$  | Augusto            | 1          |  |
|               | Fernando           | 1          |  |
| $\frac{2}{3}$ | 1<br><b>Torres</b> |            |  |
| $\frac{4}{5}$ | Isabel             | 1          |  |
|               | Lúcia              | 2          |  |
| 6             | Alberto            | 2          |  |
| 7             | João               | 2          |  |
| 8             | Renato             | 3          |  |
| 9             | Renato             | 4          |  |
| 10            | Leandro            | 3          |  |
| 11            | Antônio            | 5          |  |
| 12            | José               | 5          |  |
| 13            | Bartolomeu         | 5          |  |
| 14            | Frederico          | 6          |  |
| 15            | João               | 6          |  |
| 16            | Márcia             | 7          |  |
| 17            | Joana              | 8          |  |
| 18            | Patrícia           | 8          |  |
| 19            | Leila              | 8          |  |

Figura 26: Conteúdo Tabela Autor

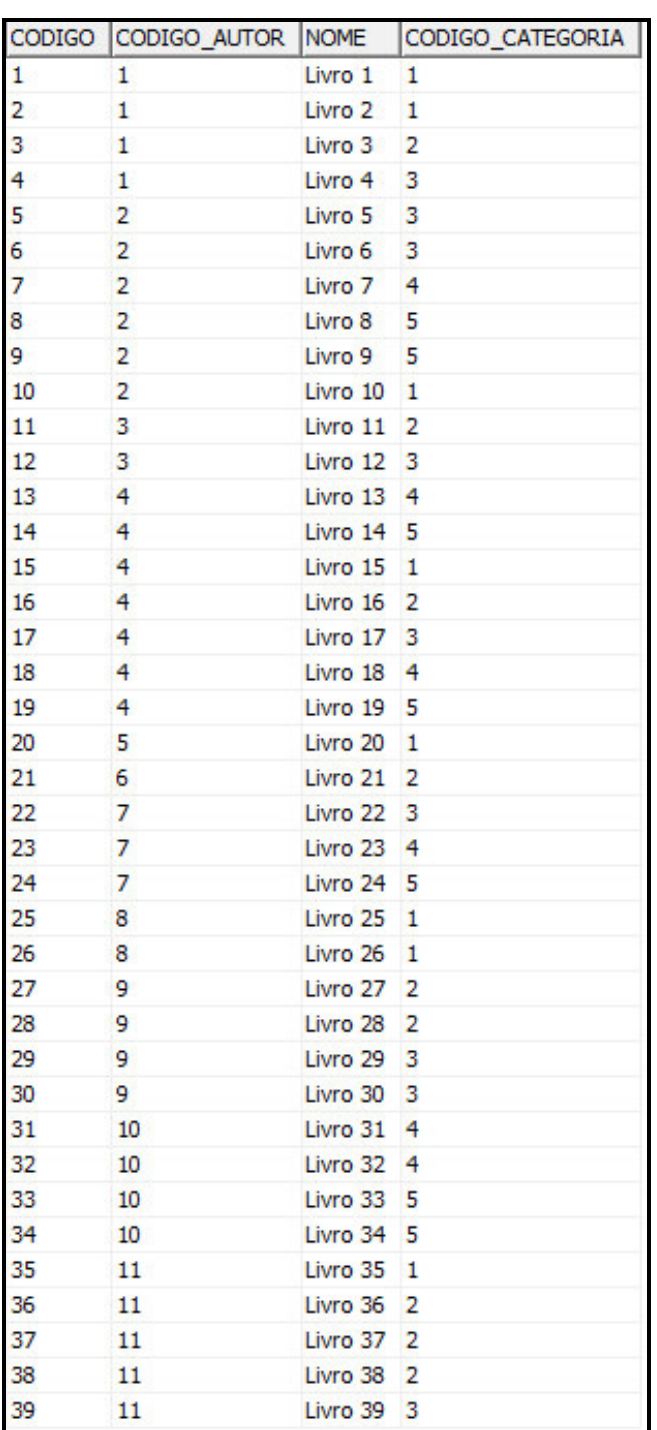

# **6.1.2.4. Conteúdo Tabela Livro do Banco de Dados de Publicações**

Figura 27: Conteúdo Tabela Livro

## **6.1.3. Execução do Sistema Banco de Dados de Publicações**

Esta seção apresenta vários exemplos de consultas por palavras-chave sobre o banco de dados de publicações.

**6.1.3.1. Busca 1** 

**Busca realizada:** "livros de comédia"

**Sugestões de Associações:** 

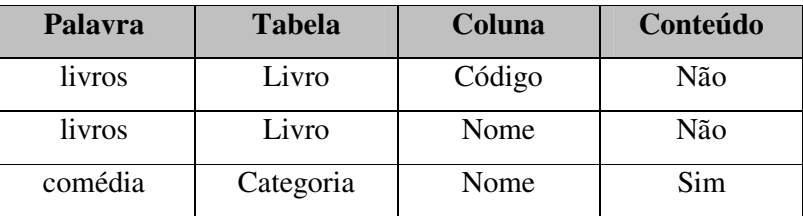

Figura 28: Associações Sugeridas para Busca 1 de Publicações

### **Associação:**

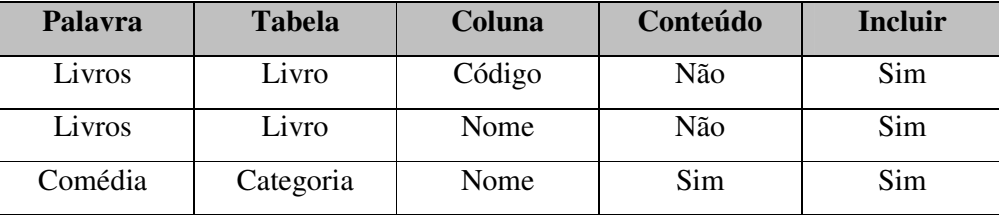

Figura 29: Associações Realizadas para Busca 1 de Publicações

**Resultado:** Duas consultas geradas, pois existia a possibilidade de associar a palavra livro com código ou com o nome.

### **Consulta 1:**

livros = LIVRO.NOME comédia = CATEGORIA.NOME

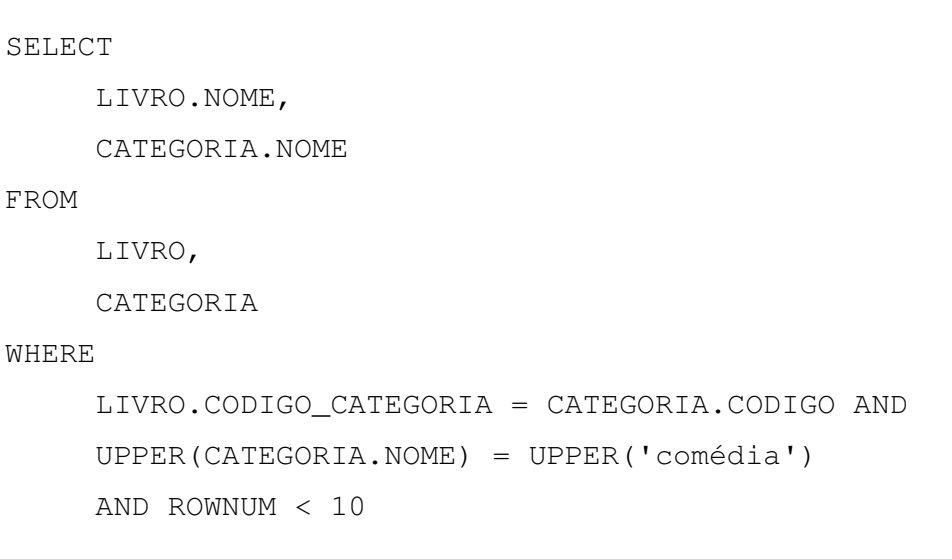

Figura 30: SQL Gerado para Consulta 1 da Busca 1 de Publicações

# **Conteúdo da consulta gerada:**

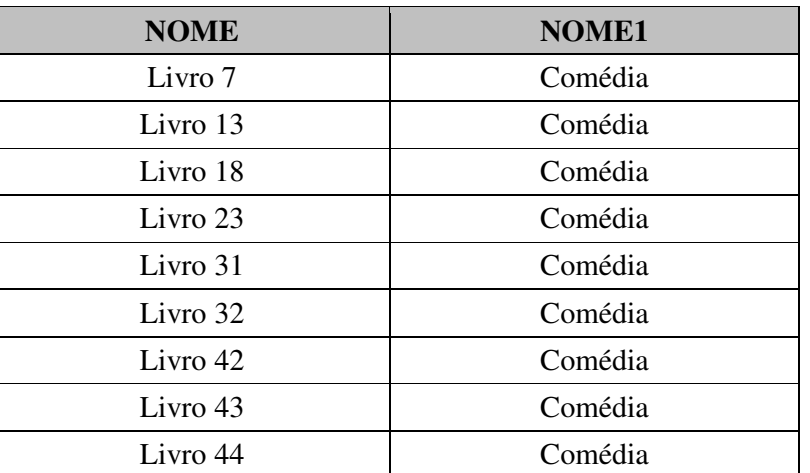

Figura 31: Resultado Gerado para Consulta 1 da Busca 1 de Publicações

# **Consulta 2:**

livros = LIVRO.CODIGO

comédia = CATEGORIA.NOME

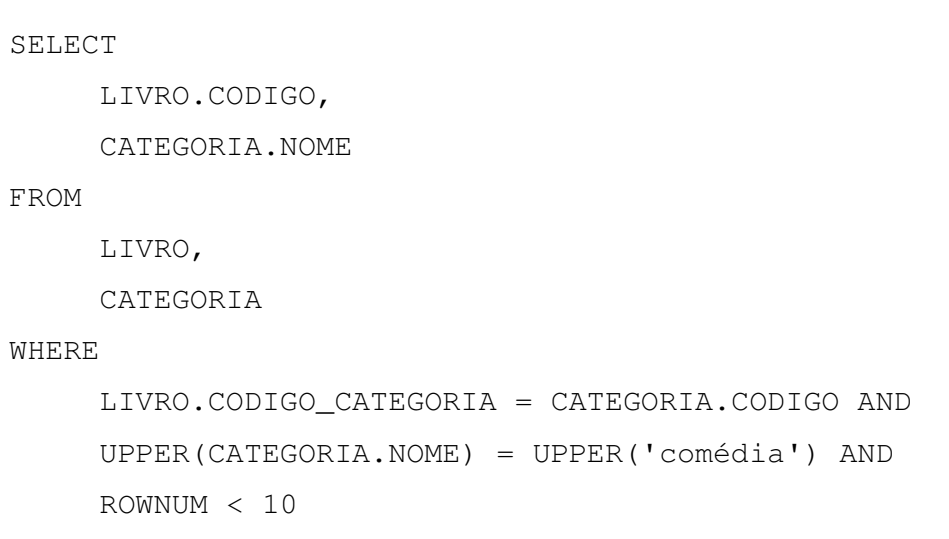

Figura 32: SQL Gerado para Consulta 2 da Busca 1 de Publicações

#### **Conteúdo da consulta gerada:**

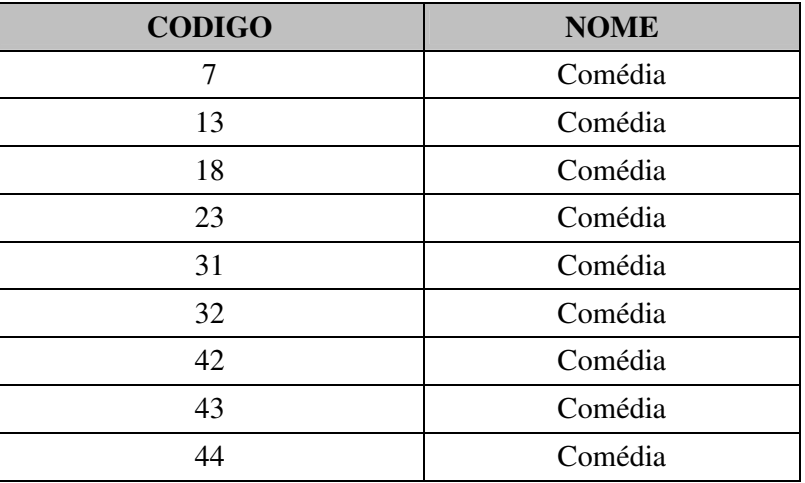

Figura 33: Resultado Gerado para Consulta 2 da Busca 1 de Publicações

Nota-se que neste caso, como já foi discutido anteriormente, ajudaria se pudéssemos incluir colunas das tabelas já envolvidas nas associações para facilitar o resultado. Por exemplo, no primeiro resultado, a adição da coluna LIVRO.CODIGO (a tabela LIVRO já faz parte da consulta) facilitaria a apresentação do resultado. Da mesma forma, na segunda consulta, a adição da coluna LIVRO.NOME (a tabela LIVRO já faz parte da consulta) facilitaria a apresentação do resultado.

### **6.1.3.2. Busca 2**

**Busca realizada:** "livros de comédia autor leandro"

#### **Sugestões de Associações:**

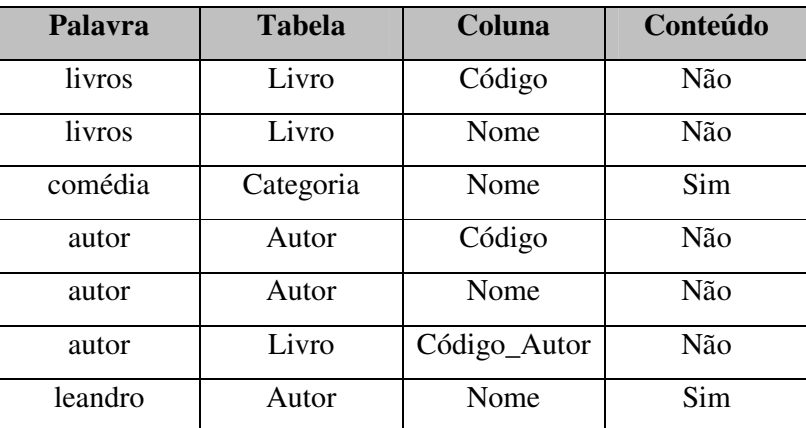

Figura 34: Associações Sugeridas para Busca 2 de Publicações

#### **Associação:**

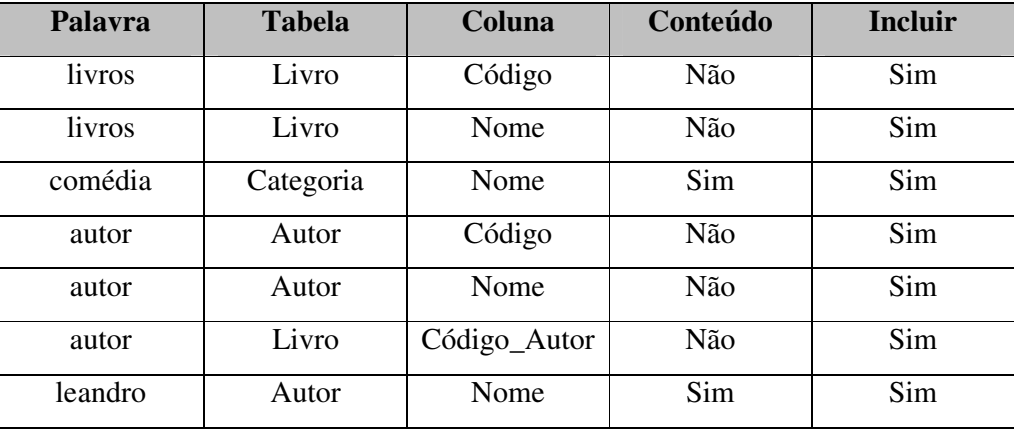

Figura 35: Associações Realizadas para Busca 2 de Publicações

**Resultado:** Com estas associações, é possível gerar até 6 consultas, pois: a palavra *livros* apresenta 2 associações; a palavra *comédia*, 1 associação; a palavra *autor*, 3 associações; e a palavra Leandro*,* 1 associação. Multiplicando as

possibilidades (2x1x3x1=6). Neste caso, foi possível gerar as 6 consultas. Porém, caso não houvesse relacionamento entre as palavras, as consultas não seriam válidas, conforme explicado anteriormente (capítulo 5.4, Figuras 20 e 21).

### **Consulta 1:**

livros = LIVRO.NOME comédia = CATEGORIA.NOME autor = LIVRO.CODIGO\_AUTOR leandro = AUTOR.NOME

| SELECT                                         |
|------------------------------------------------|
| LIVRO.NOME,                                    |
| CATEGORIA.NOME,                                |
| LIVRO.CODIGO_AUTOR,                            |
| AUTOR.NOME                                     |
| FROM                                           |
| LIVRO,                                         |
| CATEGORIA,                                     |
| AUTOR                                          |
| WHERE                                          |
| LIVRO.CODIGO_CATEGORIA = CATEGORIA.CODIGO AND  |
| LIVRO.CODIGO_AUTOR = AUTOR.CODIGO AND          |
| UPPER (CATEGORIA.NOME) = UPPER ('comédia') AND |
| UPPER(AUTOR.NOME) = UPPER('leandro') AND       |
| ROWNUM $<$ 10                                  |
|                                                |

Figura 36: SQL Gerado para Consulta 1 da Busca 2 de Publicações

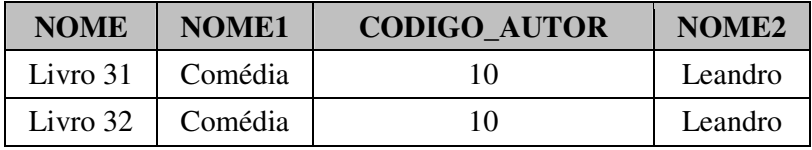

Figura 37: Resultado Gerado para Consulta 1 da Busca 2 de Publicações

#### **Consulta 2:**

livros = LIVRO.NOME comédia = CATEGORIA.NOME autor = AUTOR.NOME

#### SELECT

LIVRO.NOME, CATEGORIA.NOME, AUTOR.NOME

FROM

LIVRO,

CATEGORIA,

AUTOR

#### WHERE

```
LIVRO.CODIGO_CATEGORIA = CATEGORIA.CODIGO AND 
LIVRO.CODIGO_AUTOR = AUTOR.CODIGO AND 
UPPER(CATEGORIA.NOME) = UPPER('comédia') AND 
UPPER(AUTOR.NOME) = UPPER('leandro') AND 
ROWNUM < 10
```
Figura 38: SQL Gerado para Consulta 2 da Busca 2 de Publicações

| <b>NOME</b> | NOME <sub>1</sub> | NOME <sub>2</sub> |
|-------------|-------------------|-------------------|
| Livro 31    | Comédia           | Leandro           |
| Livro 32    | Comédia           | Leandro           |

Figura 39: Resultado Gerado para Consulta 2 da Busca 2 de Publicações

## **Consulta 3:**

livros = LIVRO.NOME comédia = CATEGORIA.NOME autor = AUTOR.CODIGO leandro = AUTOR.NOME

```
SELECT
```
LIVRO.NOME,

CATEGORIA.NOME,

AUTOR.CODIGO,

AUTOR.NOME

### FROM

LIVRO,

CATEGORIA,

AUTOR

#### WHERE

```
LIVRO.CODIGO_CATEGORIA = CATEGORIA.CODIGO AND 
LIVRO.CODIGO_AUTOR = AUTOR.CODIGO AND 
UPPER(CATEGORIA.NOME) = UPPER('comédia') AND 
UPPER(AUTOR.NOME) = UPPER('leandro') AND 
ROWNUM < 10
```
Figura 40: SQL Gerado para Consulta 3 da Busca 2 de Publicações

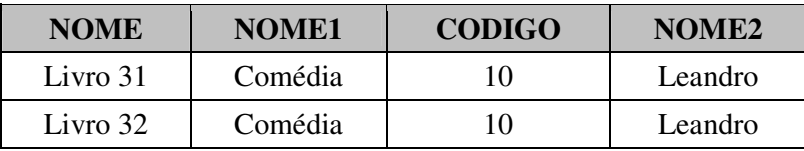

Figura 41: Resultado Gerado para Consulta 3 da Busca 2 de Publicações

### **Consulta 4:**

```
livros = LIVRO.CODIGO 
comédia = CATEGORIA.NOME 
autor = LIVRO.CODIGO_AUTOR 
leandro = AUTOR.NOME
```

```
SELECT
```
LIVRO.CODIGO, CATEGORIA.NOME, LIVRO.CODIGO\_AUTOR,

AUTOR.NOME

#### FROM

LIVRO,

CATEGORIA,

AUTOR

#### WHERE

```
LIVRO.CODIGO_CATEGORIA = CATEGORIA.CODIGO AND 
LIVRO.CODIGO_AUTOR = AUTOR.CODIGO AND 
LIVRO.CODIGO_CATEGORIA = CATEGORIA.CODIGO AND 
UPPER(CATEGORIA.NOME) = UPPER('comédia') AND 
UPPER(AUTOR.NOME) = UPPER('leandro') AND 
ROWNUM < 10
```
Figura 42: SQL Gerado para Consulta 4 da Busca 2 de Publicações

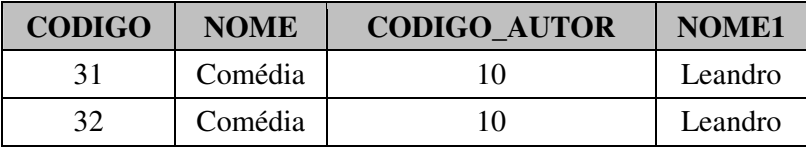

Figura 43: Resultado Gerado para Consulta 4 da Busca 2 de Publicações

### **Consulta 5**

livros = LIVRO.CODIGO

comédia = CATEGORIA.NOME

autor = AUTOR.NOME

```
SELECT
```
LIVRO.CODIGO,

CATEGORIA.NOME,

AUTOR.NOME

FROM

LIVRO,

CATEGORIA,

AUTOR

#### WHERE

```
LIVRO.CODIGO_CATEGORIA = CATEGORIA.CODIGO AND 
LIVRO.CODIGO_AUTOR = AUTOR.CODIGO AND 
LIVRO.CODIGO_AUTOR = AUTOR.CODIGO AND 
UPPER(CATEGORIA.NOME) = UPPER('comédia') AND 
UPPER(AUTOR.NOME) = UPPER('leandro') AND 
ROWNUM < 10
```
Figura 44: SQL Gerado para Consulta 5 da Busca 2 de Publicações

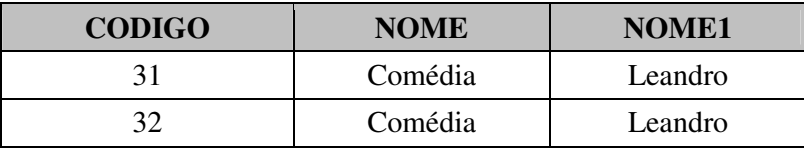

Figura 45: Resultado Gerado para Consulta 5 da Busca 2 de Publicações

#### **Consulta 6**

livros = LIVRO.CODIGO comédia = CATEGORIA.NOME autor = AUTOR.CODIGO leandro = AUTOR.NOME

#### SELECT

LIVRO.CODIGO,

CATEGORIA.NOME,

AUTOR.CODIGO,

AUTOR.NOME

#### FROM

LIVRO,

CATEGORIA,

AUTOR

#### WHERE

LIVRO.CODIGO\_CATEGORIA = CATEGORIA.CODIGO AND LIVRO.CODIGO\_AUTOR = AUTOR.CODIGO AND LIVRO.CODIGO\_AUTOR = AUTOR.CODIGO AND UPPER(CATEGORIA.NOME) = UPPER('comédia') AND UPPER(AUTOR.NOME) = UPPER('leandro') AND ROWNUM < 10

Figura 46: SQL Gerado para Consulta 6 da Busca 2 de Publicações

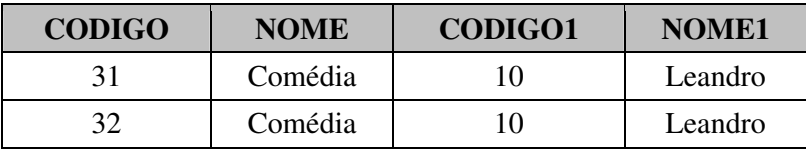

Figura 47: Resultado Gerado para Consulta 6 da Busca 2 de Publicações

Neste exemplo, busca 2, foram selecionadas todas as associações possíveis para as palavras de entrada. Porém, uma maneira de diminuir a quantidade de consultas geradas (que no caso anterior foram seis) seria selecionar apenas as associações que mostram alguma relevância para o possível resultado. Neste caso, acreditamos que seja intuitivo para o usuário selecionar apenas algumas associações e não todas. Caso selecionasse seguindo a figura 48, seria encontrado o seguinte resultado:

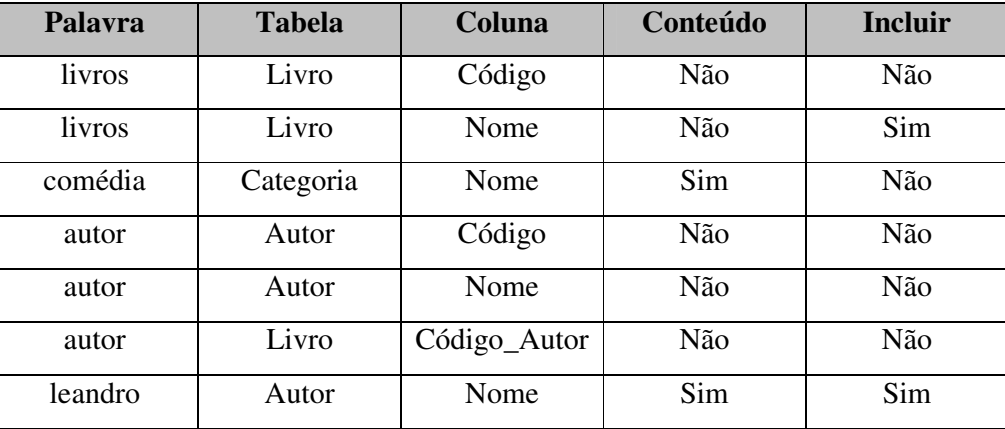

Figura 48: Alternativa de Associações Realizadas da Busca 2 de Publicações

**Resultado:** Apenas uma consulta, pois existe apenas uma associação para duas palavras selecionadas apenas (*livros* e *leandro*).

#### **Consulta 1**

livros = LIVRO.NOME leandro = AUTOR.NOME

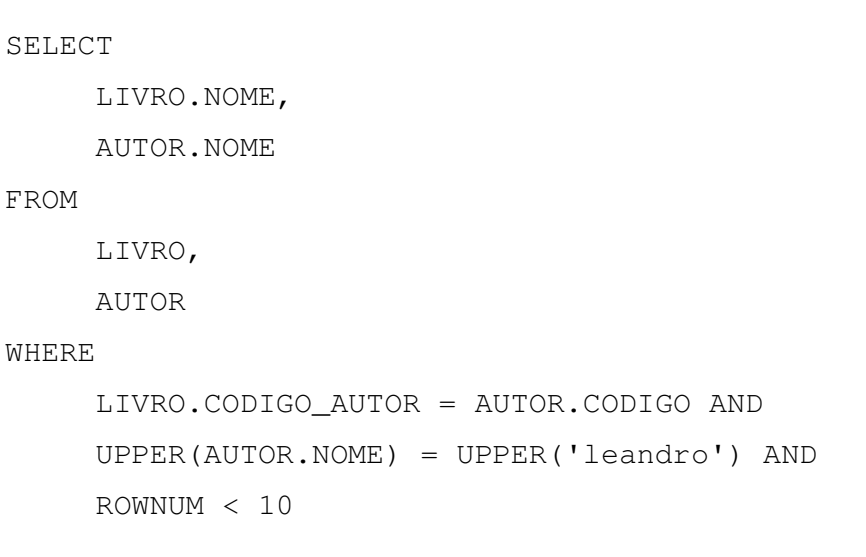

Figura 49: SQL Gerado para Consulta Alternativa da Busca 2 de

Publicações

# **Conteúdo da consulta gerada:**

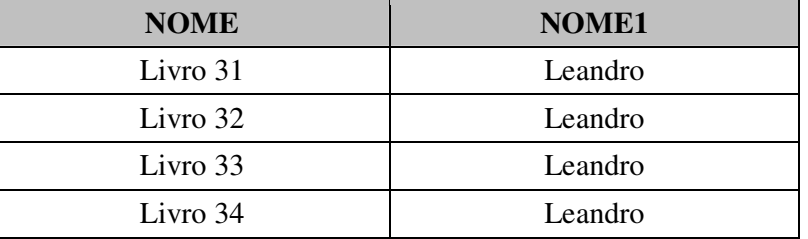

Figura 50: Resultado para Consulta Alternativa da Busca 2 de Publicações

### **6.1.3.3. Busca 3**

**Busca realizada:** "nome autor livros romance do "rio de janeiro""

#### **Sugestões de Associações:**

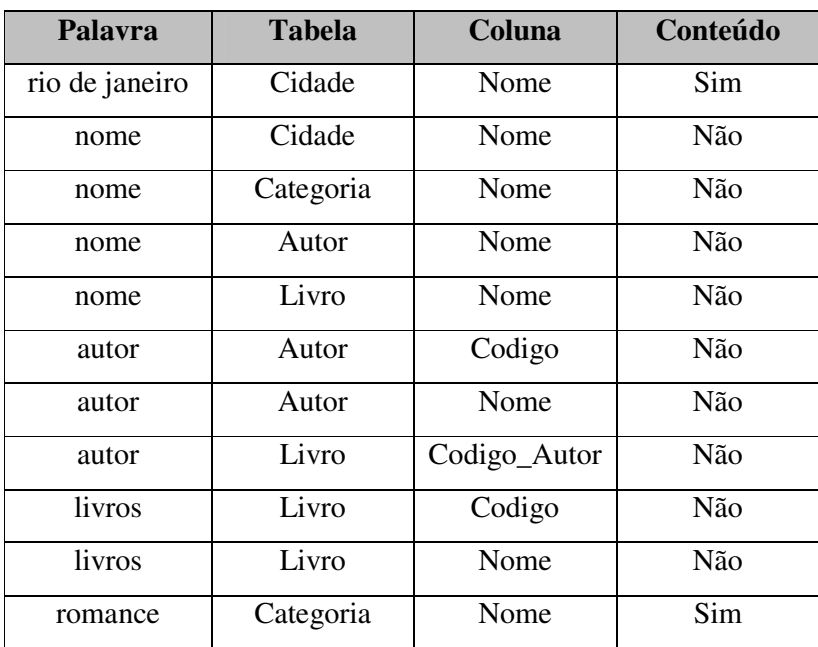

Figura 51: Associações Sugeridas para Busca 3 de Publicações

Neste exemplo, em lugar de selecionar todas as opções e ver os resultados que poderiam ser até 24 consultas (1x4x3x2x1), analisando melhor as possíveis associações identifica-se que, para exibir os autores (nomes) e livros de romance do "rio de janeiro", basta efetuar apenas algumas seleções. Note que é possível não selecionar alguma palavra, isto é, ignorá-la. Por exemplo, a palavra "nome" que foi associada para retornar o nome do autor pode ser ignorada, se a palavra "autor" já foi associada ao nome. Outras associações também são apresentadas apesar de não serem as esperadas, como a palavra "nome", que também foi associada ao conteúdo de Cidade.Nome e Categoria.Nome.

Neste exemplo, verificamos claramente que a associação feita pelo usuário irá ajudar a gerar consultas mais precisas e filtrar possíveis consultas desnecessárias. No caso, não estamos colocando a descrição das colunas, embora

**Palavra Tabela Coluna Conteúdo Incluir**  rio de janeiro | Cidade | Nome | Sim | Sim nome | Cidade | Nome | Não | Não nome | Categoria | Nome | Não | Não nome | Autor | Nome | Não | Não nome | Livro | Nome | Não | Não autor Autor Codigo Não Não autor | Autor | Nome | Não | Sim autor Livro Codigo\_Autor Não Não livros Livro Codigo Não Não livros | Livro | Nome | Não | Sim romance Categoria Nome Sim Sim

no sistema apareça uma descrição para cada coluna, facilitando assim a escolha. A A tabela abaixo contém a sugestão de seleção:

Figura 52: Associações Realizadas para Busca 3 de Publicações

**Resultado:** Apenas uma consulta, pois existe apenas uma associação para cada palavra. Note também que a palavra "rio de janeiro" foi tratada como apenas uma pois estava colocada entre aspas. Neste caso todas as tabelas (Cidade, Autor, Livro e Categoria) foram utilizadas para gerar a consulta.

#### **Consulta 1**

rio de janeiro = CIDADE.NOME autor = AUTOR.NOME livros = LIVRO.NOME romance = CATEGORIA.NOME

```
SELECT 
     CIDADE.NOME, 
     AUTOR.NOME, 
     LIVRO.NOME, 
     CATEGORIA.NOME 
FROM 
     CIDADE, 
     AUTOR, 
     LIVRO, 
     CATEGORIA 
WHERE 
     AUTOR.COD_CIDADE = CIDADE.CODIGO AND 
     UPPER(CIDADE.NOME) = UPPER('rio de janeiro') AND 
     LIVRO.CODIGO_AUTOR = AUTOR.CODIGO AND 
     LIVRO.CODIGO_CATEGORIA = CATEGORIA.CODIGO AND 
     UPPER(CATEGORIA.NOME) = UPPER('romance') AND 
     ROWNUM < 10
```
Figura 53: SQL Gerado para Consulta 1 para Busca 3 de Publicações

### **6.1.3.4. Busca 4**

**Busca realizada:** livro romance "rio de janeiro"

Neste exemplo, apresentamos uma consulta que não irá retornar nenhum resultado. Como verificamos no modelo apresentado, cada autor tem uma cidade (onde mora ou publica). Ao buscar os livros de romance do "rio de janeiro" não foi possível criar um caminho entre as tabelas livro, categoria e cidade, pois cada autor apresenta uma cidade e não os livros. Esta consulta não retorna nenhum resultado independentemente das associações selecionadas.

| Palavra        | <b>Tabela</b> | Coluna | Conteúdo |
|----------------|---------------|--------|----------|
| rio de janeiro | Cidade        | Nome   | Sim      |
| livro          | Livro         | Código | Não      |
| livro          | Livro         | Nome   | Não      |
| livro          | Livro         | Nome   | Sim      |
| romance        | Categoria     | Nome   | Sim      |

Figura 54: Associações Sugeridas para Busca 4 de Publicações

Mesmo que sejam selecionadas todas as possíveis combinações, as únicas tabelas envolvidas nas relações são livro, categoria e cidade. Porém, não é possível efetuar relacionamento entre elas sem utilizar a tabela autor. Logo, nenhuma consulta é válida.

Para que seja possível retornar alguma consulta é preciso incluir algum dado de autor. Neste caso, incluindo a palavra "autor", por exemplo, seria possível construir as consultas.

Uma sugestão, descrita melhor nos trabalhos futuros, seria, em casos de não conseguir criar uma consulta a partir de palavras chave, sugerir quais tabelas estariam faltando para serem incluídas de tal forma que a consulta seja criada. Tendo em vista que temos como base que o usuário não precisa conhecer o modelo do banco de dados, isto ajudaria nestes casos de não conseguir relação entre todas as tabelas.

## **6.2. Exemplo de um Banco de Dados de Venda**

O segundo exemplo ilustra um banco de dados simples sobre vendas. Existe uma tabela de produtos, outra tabela com dados da loja e uma tabela contendo os produtos das lojas. Uma loja pode ter vários produtos e um produto pode estar em várias lojas. Existe uma tabela de vendedor e uma tabela de venda, que é a associação de um produto na loja com um vendedor. Um vendedor pode ter várias vendas e uma venda só pode ter um produto de um único vendedor.

## **6.2.1. Estrutura Banco de Dados de Venda**

A figura 55 apresenta o diagrama do banco de dados de vendas. Em anexo encontram-se os scripts de criação das tabelas utilizadas neste exemplo.

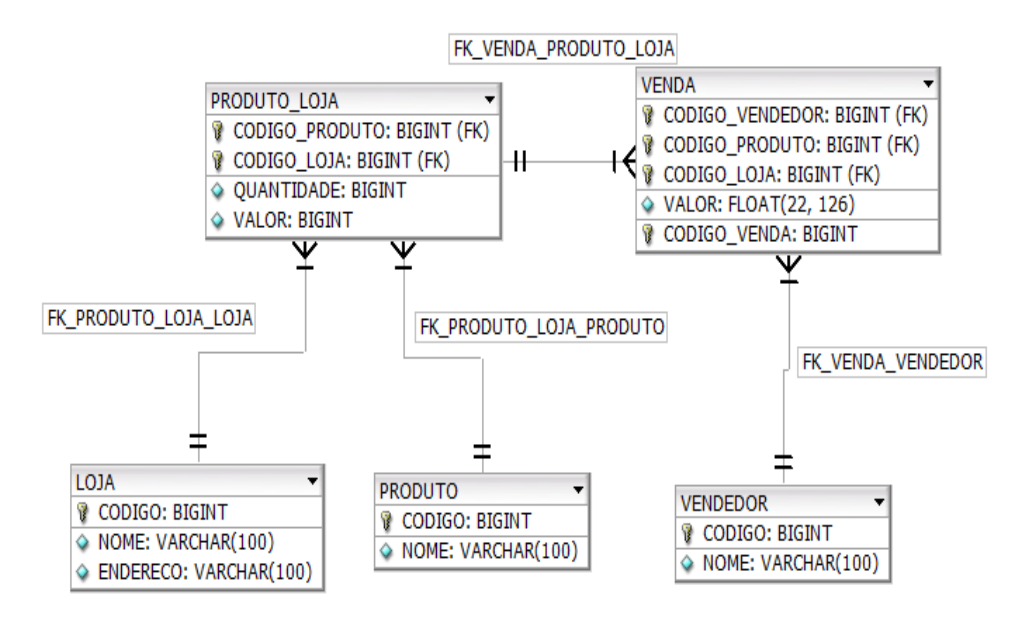

Figura 55: Estrutura Exemplo Venda de Produtos

## **6.2.2. Conteúdo Banco de Dados de Venda**

As figuras 56, 57, 58, 59 e 60 apresentam o conteúdo das tabelas utilizadas no exemplo. Em anexo encontram-se os scripts SQL utilizados para incluir estes valores no banco de dados de publicação. As figuras 56, 58, 59 e 60 não apresentam todos os valores existentes na tabela.

**6.2.2.1. Conteúdo Tabela Produto do Banco de Dados de Venda** 

| CODIGO       | <b>NOME</b>   |
|--------------|---------------|
| 1            | produto 1     |
| $\mathbf{2}$ | produto 2     |
| з.           | produto 3     |
| 4            | produto 4     |
| 5            | produto 5     |
| 6            | produto 6     |
| 7            | produto 7     |
| 8.           | produto 8     |
| 9.           | produto 9     |
| 10           | produto 10    |
| 11           | produto 11    |
| 12           | produto<br>12 |
| 13           | produto 13    |
| 14           | produto<br>14 |
| 15           | produto 15    |
| 16           | produto 16    |
| 17           | produto 17    |
| 18           | produto 18    |
| 19           | produto 19    |
| 20           | produto 20    |
| 21           | produto 21    |
| 22           | produto 22    |
| 23           | produto 23    |
| 24           | produto 24    |
| 25           | produto 25    |
| 26           | produto 26    |
| 27           | produto 27    |
| 28           | produto 28    |
| 29           | produto<br>29 |
| 30           | produto 30    |
| 31           | produto 31    |
| 32           | produto 32    |
| 33           | produto 33    |
| 34           | produto 34    |
| 35           | produto 35    |
| 36           | produto 36    |
| 37           | produto 37    |
| 38           | produto 38    |
| 39           | produto 39    |
| 40           | produto 40    |

Figura 56: Conteúdo Tabela Produto

# **6.2.2.2. Conteúdo Tabela Loja do Banco de Dados de Venda**

| CODIGO | <b>NOME</b>       | <b>ENDERECO</b>  |
|--------|-------------------|------------------|
| 1      | Loja 1            | Endereço Loja 1  |
| 2      | Loja 2            | Endereço Loja 2  |
| 3      | Loja <sub>3</sub> | Endereço Loja 3  |
| 4      | Loja 4            | Endereço Loja 4  |
| 5      | Loja <sub>5</sub> | Endereço Loja 5  |
| 6      | Loja <sub>6</sub> | Endereço Loja 6  |
| 7      | Loja 7            | Endereço Loja 7  |
| 8      | Loja <sub>8</sub> | Endereço Loja 8  |
| ٩      | Loja 9            | Endereço Loja 9  |
| 10     | Loja 10           | Endereço Loja 10 |

Figura 57: Conteúdo Tabela Loja

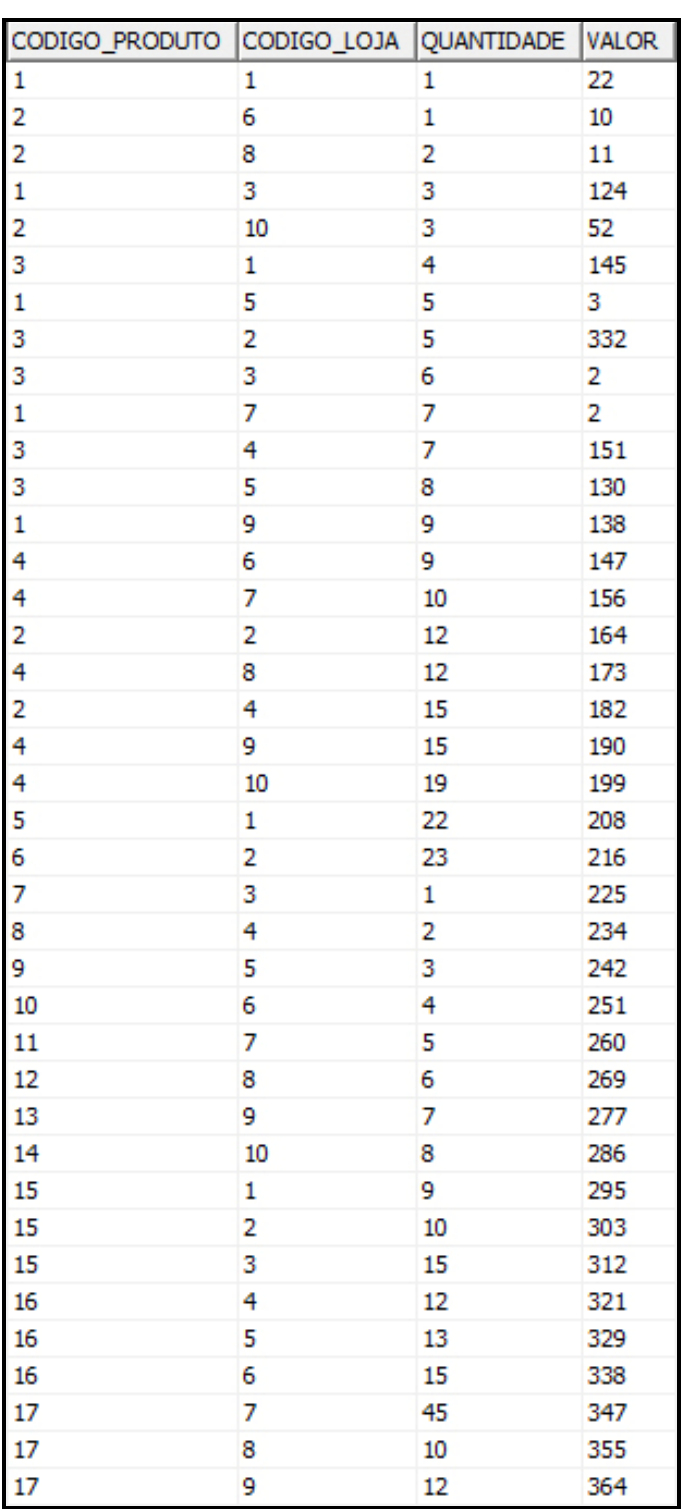

# **6.2.2.3. Conteúdo Tabela Produto\_Loja do Banco de Dados de Venda**

Figura 58: Conteúdo Tabela Produto\_Loja

**6.2.2.4. Conteúdo Tabela Vendedor do Banco de Dados de Venda** 

| CODIGO | <b>NOME</b>    |
|--------|----------------|
| 1      | Vendedor 1     |
| 2      | Vendedor 2     |
| 3      | Vendedor 3     |
| 4      | Vendedor 4     |
| 5      | Vendedor 5     |
| 6      | Vendedor 6     |
| 7      | Vendedor<br>7  |
| 8      | Vendedor 8     |
| 9      | Vendedor 9     |
| 10     | Vendedor 10    |
| 11     | Vendedor<br>11 |
| 12     | Vendedor<br>12 |
| 13     | Vendedor 13    |
| 14     | Vendedor<br>14 |
| 15     | Vendedor<br>15 |
| 16     | Vendedor<br>16 |
| 17     | Vendedor 17    |
| 18     | Vendedor<br>18 |
| 19     | Vendedor<br>19 |
| 20     | Vendedor 20    |
| 21     | Vendedor 21    |
| 22     | Vendedor<br>22 |
| 23     | Vendedor 23    |
| 24     | Vendedor 24    |
| 25     | Vendedor 25    |
| 26     | Vendedor 26    |
| 27     | Vendedor 27    |
| 28     | Vendedor 28    |
| 29     | Vendedor 29    |
| 30     | Vendedor<br>30 |
| 31     | Vendedor 31    |
| 32     | Vendedor 32    |
| 33     | Vendedor 33    |
| 34     | Vendedor 34    |
| 35     | Vendedor 35    |
| 36     | Vendedor 36    |
| 37     | Vendedor 37    |
| 38     | Vendedor 38    |
| 39     | Vendedor 39    |
| 40     | Vendedor 40    |

Figura 59: Conteúdo Tabela Vendedor

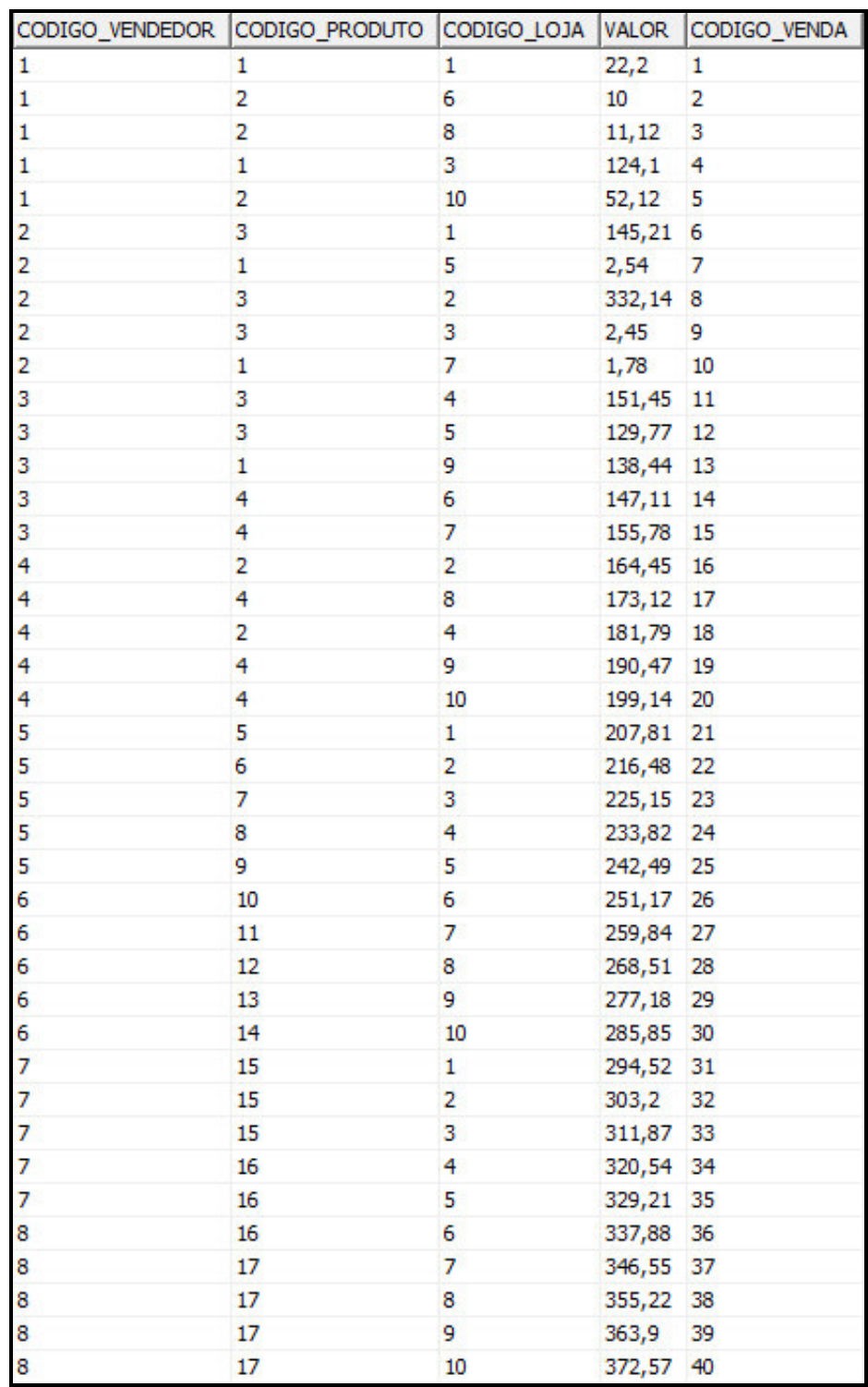

# **6.2.2.5. Conteúdo Tabela Venda do Banco de Dados de Venda**

Figura 60: Conteúdo Tabela Venda

# **6.2.3. Execução do Sistema Banco de Dados de Venda**

Esta seção apresenta vários exemplos de consultas por palavras-chave sobre o banco de dados de vendas.

**6.2.3.1. Busca 1** 

**Busca realizada:** "valor vendas "vendedor 1""

**Sugestões de Associações:** 

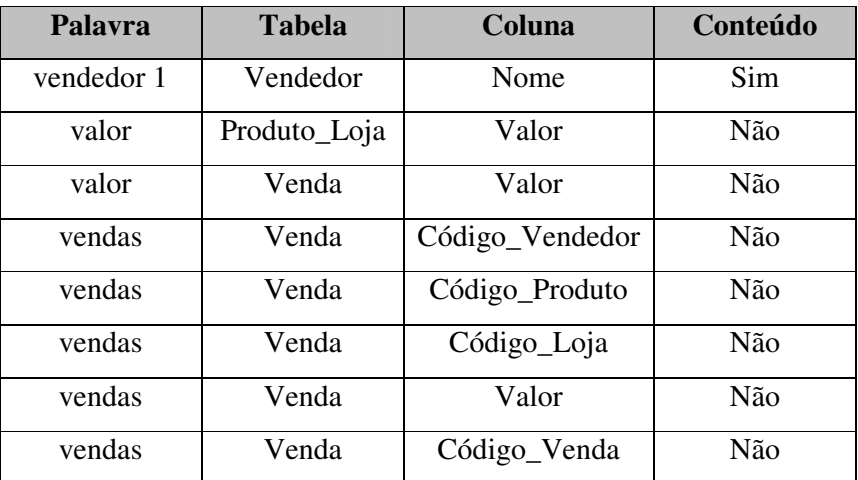

Figura 61: Associações Sugeridas para Busca 1 de Venda

#### **Associação:**

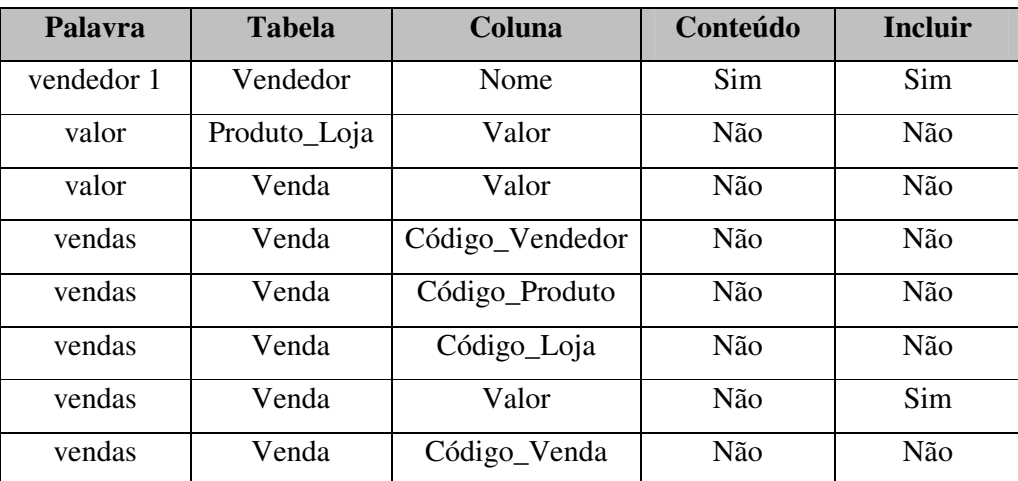

Figura 62: Associações Realizadas para Busca 1 de Venda

**Resultado:** Uma consulta será gerada relacionando a tabela de venda com a tabela de vendedor exibindo o seu nome e o valor de suas vendas.

### **Consulta 1:**

vendedor 1 = VENDEDOR.NOME vendas = VENDA.VALOR

```
SELECT
```
VENDEDOR.NOME,

VENDA.VALOR

FROM

VENDEDOR,

VENDA

WHERE

VENDA.CODIGO\_VENDEDOR = VENDEDOR.CODIGO AND UPPER(VENDEDOR.NOME) = UPPER('vendedor 1') AND ROWNUM < 10

Figura 63: SQL Gerado para Consulta 1 para Busca 1 de Venda

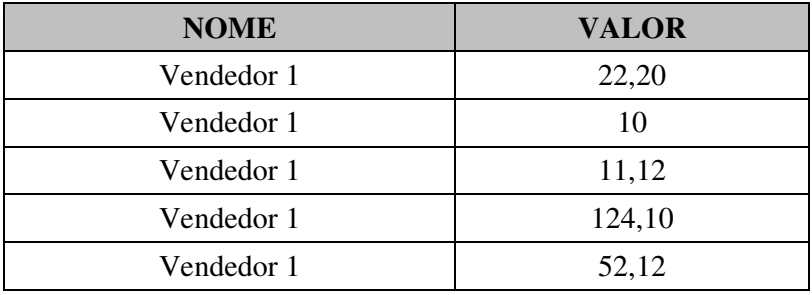

Figura 64: Resultado para Consulta 1 da Busca 1 de Venda

## **6.2.3.2. Busca 2**

**Busca realizada:** "nome quantidade valor produtos "loja 2""

# **Sugestões de Associações:**

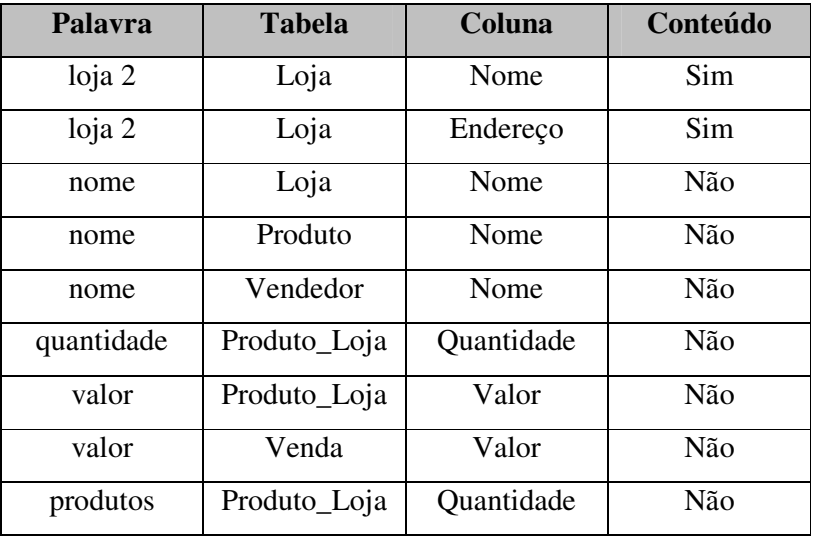

Figura 65: Associações Sugeridas para Busca 2 de Venda

# **Associação:**

| Palavra           | <b>Tabela</b> | Coluna     | Conteúdo | <b>Incluir</b> |
|-------------------|---------------|------------|----------|----------------|
| loja <sub>2</sub> | Loja          | Nome       | Sim      | Sim            |
| loja <sub>2</sub> | Loja          | Endereço   | Sim      | Não            |
| nome              | Loja          | Nome       | Não      | Não            |
| nome              | Produto       | Nome       | Não      | Sim            |
| nome              | Vendedor      | Nome       | Não      | Não            |
| quantidade        | Produto_Loja  | Quantidade | Não      | Sim            |
| valor             | Produto_Loja  | Valor      | Não      | Sim            |
| valor             | Venda         | Valor      | Não      | Não            |
| produtos          | Produto_Loja  | Quantidade | Não      | Não            |

Figura 66: Associações Realizadas para Busca 2 de Venda

**Resultado:** Uma consulta contendo a lista de produtos da "loja 2" e suas respectivas quantidades e valores.

# **Consulta:**

loja 2 = LOJA.NOME nome = PRODUTO.NOME quantidade = PRODUTO\_LOJA.QUANTIDADE valor = PRODUTO\_LOJA.VALOR

```
SELECT 
     LOJA.NOME, 
     PRODUTO.NOME, 
     PRODUTO_LOJA.QUANTIDADE, 
     PRODUTO_LOJA.VALOR 
FROM 
     LOJA, 
     PRODUTO, 
     PRODUTO_LOJA 
WHERE 
     PRODUTO_LOJA.CODIGO_LOJA = LOJA.CODIGO AND 
     PRODUTO_LOJA.CODIGO_LOJA = LOJA.CODIGO AND 
     UPPER(LOJA.NOME) = UPPER('loja 2') AND 
     PRODUTO_LOJA.CODIGO_PRODUTO = PRODUTO.CODIGO AND 
     PRODUTO_LOJA.CODIGO_PRODUTO = PRODUTO.CODIGO AND 
     ROWNUM < 10
```
Figura 67: SQL Gerado para Consulta 1 para Busca 2 de Venda

### **Conteúdo da consulta gerada:**

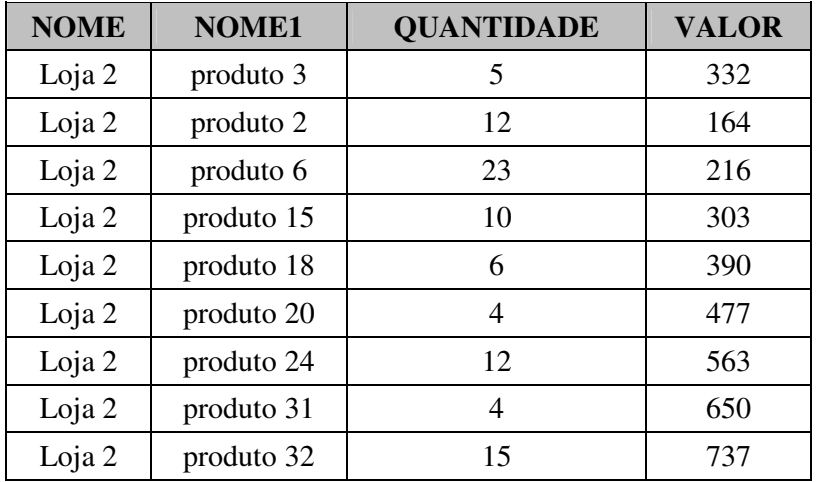

Figura 68: Resultado para Consulta 1 da Busca 2 de Venda

# **6.2.3.3. Busca 3**

**Busca realizada:** "produtos quantidade valor vendedor"

# **Sugestões de Associações:**

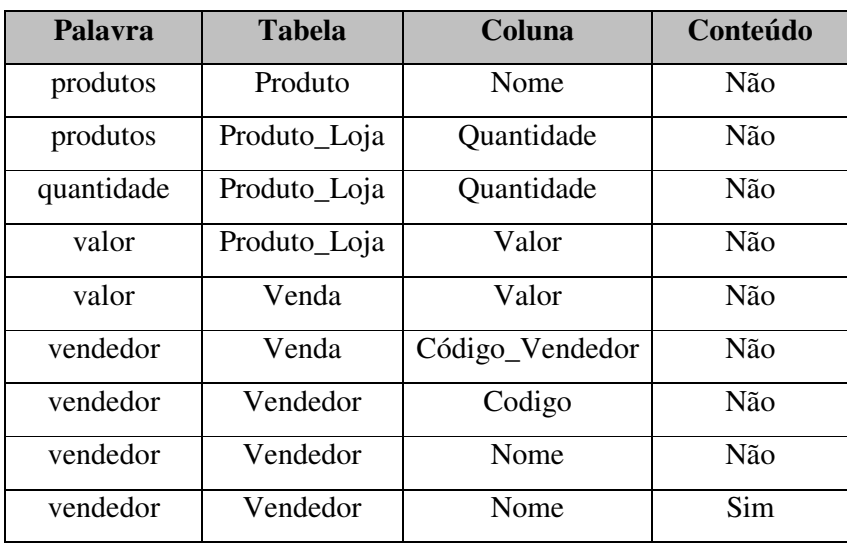

Figura 69: Associações Sugeridas para Busca 3 de Venda

# **Associação:**

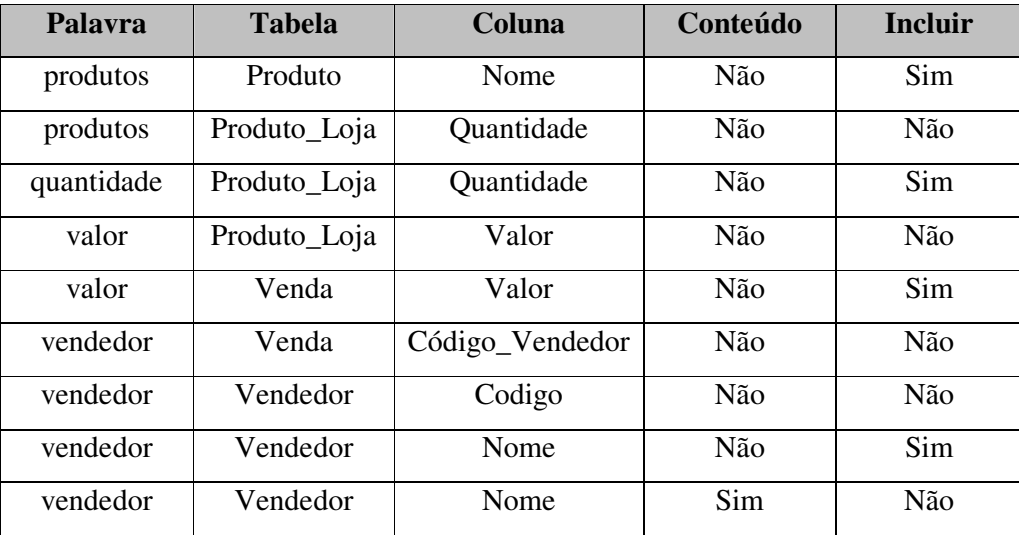

Figura 70: Associações Realizadas para Busca 3 de Venda

#### **Consulta:**

```
produtos = PRODUTO.NOME 
quantidade = PRODUTO_LOJA.QUANTIDADE 
valor = VENDA.VALOR 
vendedor = VENDEDOR.NOME
```
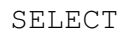

PRODUTO.NOME,

PRODUTO\_LOJA.QUANTIDADE,

VENDA.VALOR,

VENDEDOR.NOME

#### FROM

PRODUTO,

PRODUTO\_LOJA,

VENDA,

VENDEDOR

WHERE

```
PRODUTO_LOJA.CODIGO_PRODUTO = PRODUTO.CODIGO AND 
VENDA.CODIGO_PRODUTO = PRODUTO_LOJA.CODIGO_PRODUTO 
AND 
VENDA.CODIGO_VENDEDOR = VENDEDOR.CODIGO AND 
ROWNUM < 10
```
Figura 71: SQL Gerado para Consulta 1 para Busca 3 de Venda

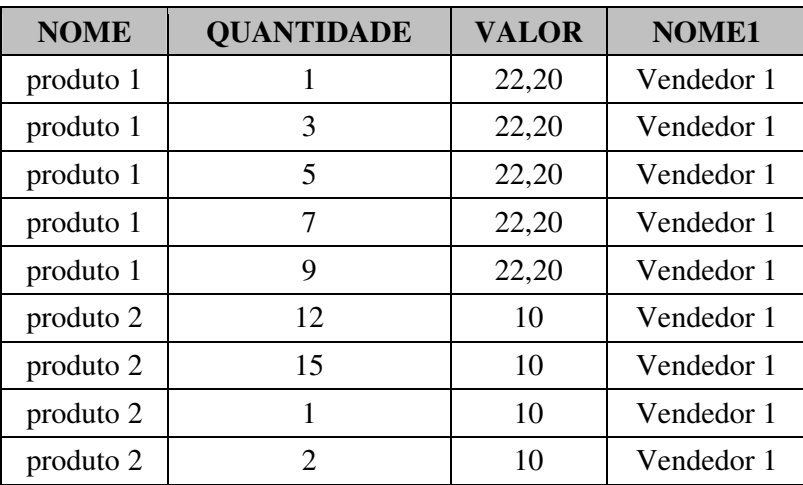

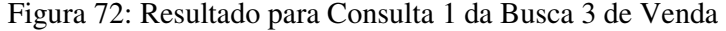

(\*) Apenas as dez primeiras linhas